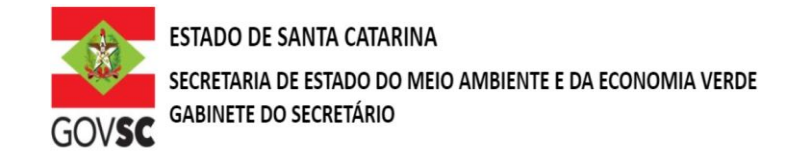

## **REQUERIMENTO PARA DESATIVAÇÃO OU TAMPONAMENTO DE POÇO**

(Nome do Requerente), CPF ou CNPJ nº (Pessoa Física ou Pessoa Jurídica), vem **REQUERER** à Secretaria de Estado do Desenvolvimento Econômico Sustentável (SDS), órgão gestor dos recursos hídricos do Estado de Santa Catarina, que o poço tubular perfurado no **Município de XXXXXX**/SC, outorgado previamente através da Portaria nº XX/201X, emitida em XX/XX/201X, será **DESATIVADO (TEMPORARIAMENTE OU DEFINITIVAMENTE)**, estando este instrumento administrativo de acordo com as Resoluções CERH nºs 02 e 03 de 14 de agosto de 2014.

O usuário acima discriminado se compromete a seguir as normas técnicas (NBR 12.224/2006) para o tamponamento do poço perfurado, sob as condições abaixo especificadas:

Coordenadas do Poço (SIRGAS 2000): UTM (m) xxx.xxx E e x.xxx.xxx N.

 $Endereco (poco):$ 

Município:

Justificativa para tamponamento (descrever): \_\_\_\_\_\_\_\_\_\_\_\_\_\_\_\_\_\_\_\_\_\_\_\_\_\_\_\_\_\_\_\_\_\_\_

## **Informações do solicitante:**

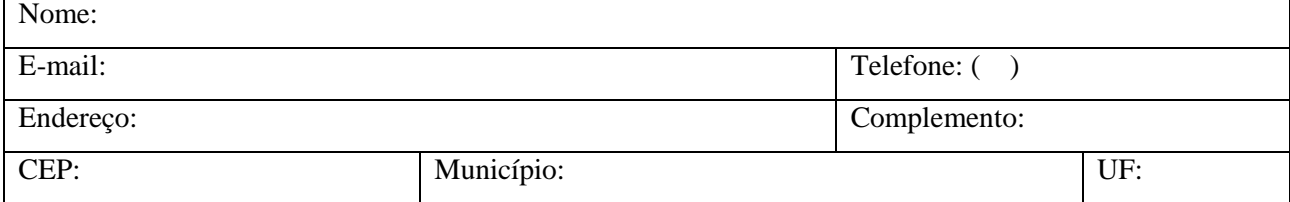

\_\_\_\_\_\_\_\_\_\_\_\_\_\_\_\_\_\_\_\_\_\_\_\_\_\_\_\_\_\_\_\_\_\_\_\_\_\_\_\_\_\_\_\_\_\_\_\_\_\_\_\_\_\_\_\_\_\_\_\_\_\_\_\_\_\_\_\_\_\_\_\_\_\_\_\_\_\_\_\_\_\_\_\_\_\_\_ \_\_\_\_\_\_\_\_\_\_\_\_\_\_\_\_\_\_\_\_\_\_\_\_\_\_\_\_\_\_\_\_\_\_\_\_\_\_\_\_\_\_\_\_\_\_\_\_\_\_\_\_\_\_\_\_\_\_\_\_\_\_\_\_\_\_\_\_\_\_\_\_\_\_\_\_\_\_\_\_\_\_\_\_\_\_

Declaro que as informações prestadas são a expressão da verdade, sujeitando-me às penas da Lei.

Termos em que, pede deferimento.

(Local e data) \_\_\_\_\_\_\_\_\_\_\_\_\_\_\_\_\_\_\_\_\_\_\_\_,\_\_\_\_\_\_\_\_\_de \_\_\_\_\_\_\_\_\_\_\_\_\_\_\_\_\_\_\_ de \_\_\_\_\_\_\_\_\_.

**\_\_\_\_\_\_\_\_\_\_\_\_\_\_\_\_\_\_\_\_\_\_\_\_\_\_\_\_\_\_\_\_\_\_\_\_\_\_\_\_\_\_\_\_\_\_\_\_\_** (Assinatura do requerente ou de seu representante legal)

Nome do requerente ou de seu representante legal:

**Importante: Deverá ser enviada Procuração autenticada em cartório quando houver representante legal.**

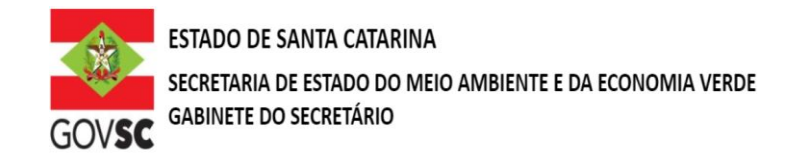

## **Observação:**

Novos protocolos devem ser feitos diretamente pelo portal do SGPe, mencionando os processos anteriores do solicitante, se possuir.

- Acessar: [sc.gov.br;](http://sc.gov.br/)
- Clicar em "Protocolo Digital";
- Ao fim da página, clicar no botão em vermelho "Solicitar";
- Efetuar login com senha [gov.br;](http://gov.br/)
- Selecionar "Órgão Destino" SEMAE Secretaria de Estado de Meio Ambiente e Economia Verde, "Setor Destino" SEMAE/PROTSEMAE;
- Incluir demais informações e anexar documentos;
- Será gerado um número de protocolo (SEMAE xxx/xxxx) para acompanhamento.